**PLATAFORMA INTEGRAL DEL PODER JUDICIAL DEL ESTADO DE SONORA**

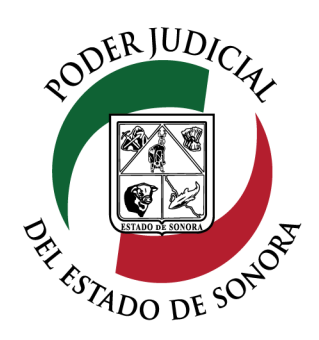

## MANUAL USUARIOS EXTERNOS

# PRESENTACIÓN DE DEMANDA / ESCRITO PRESENT<br>DEMAND<br>INICIAL

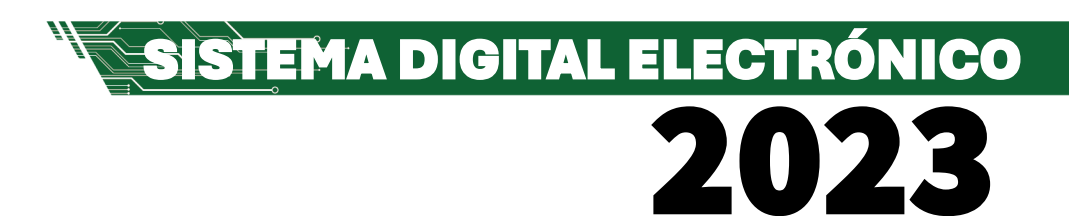

Dirección General de Servicios de Cómputo Dirección de Desarrollo e Implementación de Sistemas [soporteenlinea@stjsonora.gob.mx](mailto:soporteenlinea@stjsonora.gob.mx) Tel. 662 381 9197 Extensiones 1101, 1110 y 1113

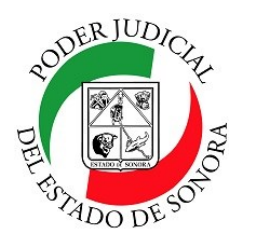

### **PRESENTACIÓN DE DEMANDA / ESCRITO INCIAL**

DIRECCIÓN GENERAL DE SERVICIOS DE CÓMPUTO / DIRECCIÓN DE DESARROLLO E IMPLEMENTACION DE SISTEMAS

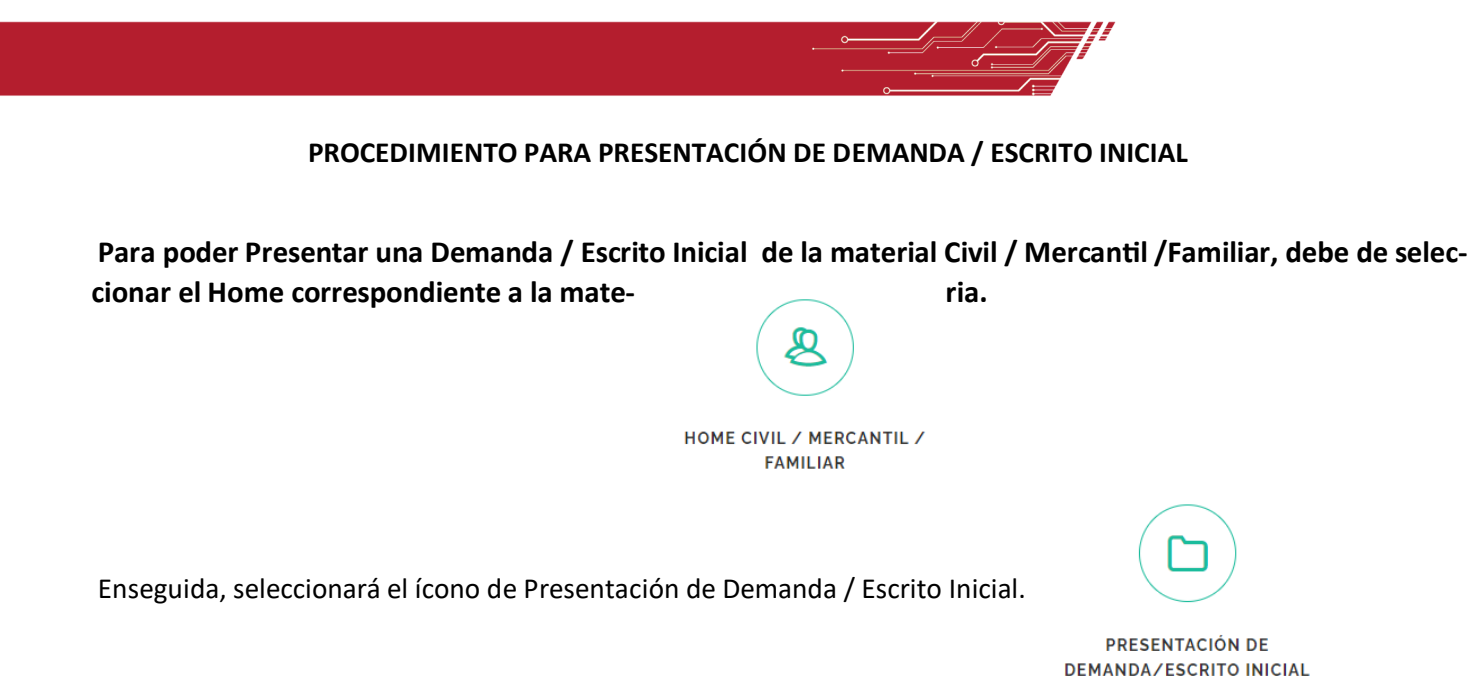

Le aparecerá el siguiente formulario en el cual debe de llenar los datos necesarios para su consulta en este formulario se le mostrará, en el campo: "Parte", las opciones: *Actor***,** *Representante Legal***,** *Abogado*. En caso de seleccionar: " Representante legal", se desglosara el: *"Carácter del representante legal",* el cual debe elegir según su solicitud.

 $\overline{\mathbf{s}}$ 

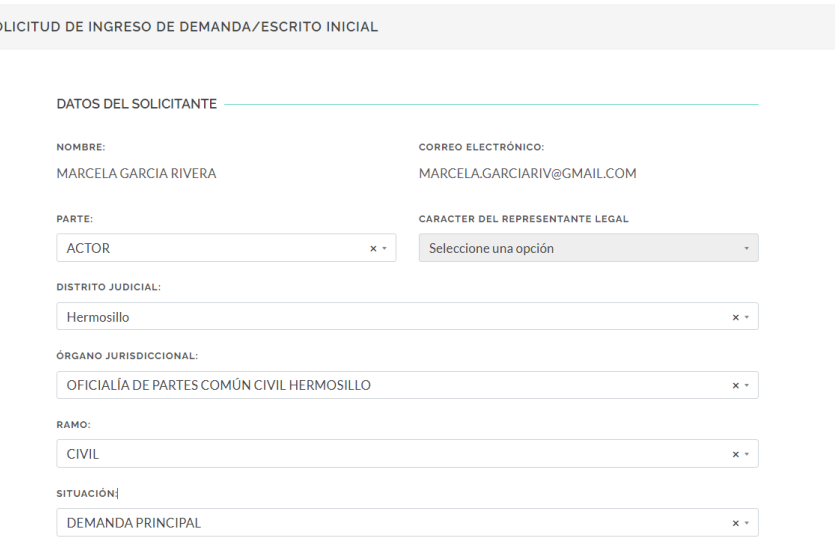

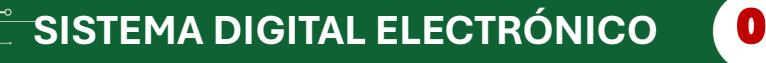

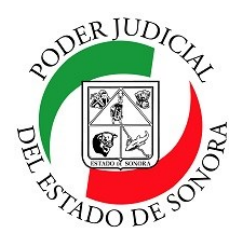

### **PRESENTACIÓN DE DEMANDA / ESCRITO INCIAL**

DIRECCIÓN GENERAL DE SERVICIOS DE CÓMPUTO / DIRECCIÓN DE DESARROLLO E IMPLEMENTACION DE SISTEMAS

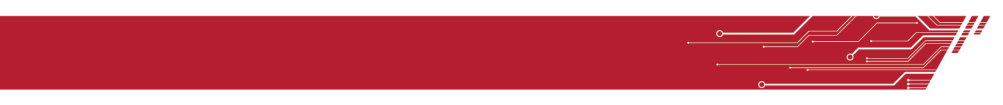

Una vez que llena estos datos debe indicar el: *"Órgano Jurisdiccional" ,* y el: *"Ramo",* en la parte de Situación de mostrara 3 opciones :

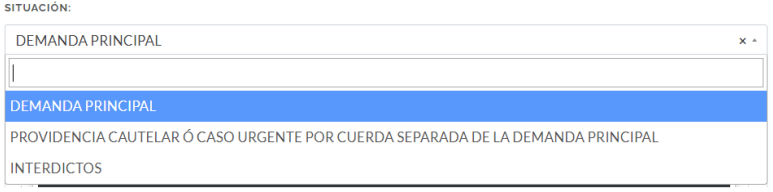

Por ultimo se debe de cargar el documento arrastrando el documento al recuadro o dando clic en el botón: "Buscar" (debe ubicar el documento en su equipo.

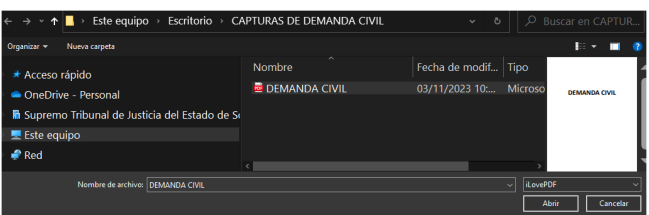

El documento, debe estar en formato PDF, para que el sistema se lo acepte.

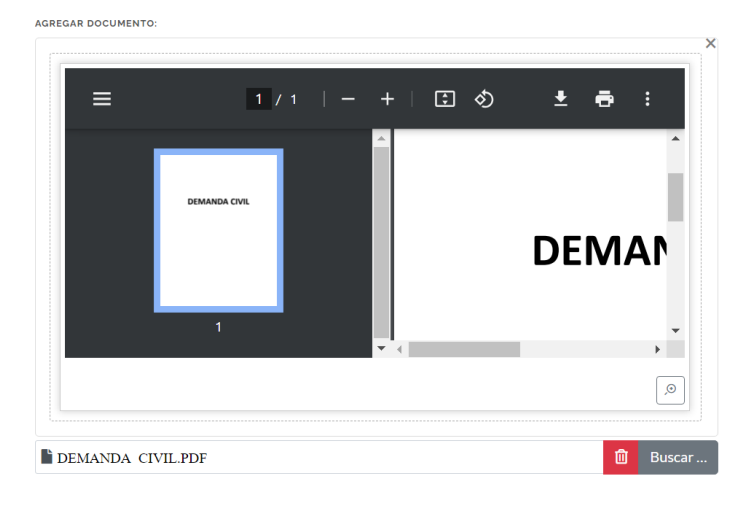

 $\blacktriangleleft$  ENVIAR DOCUMENTO

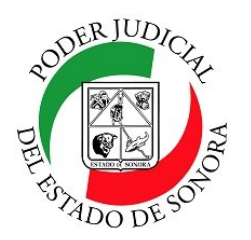

### **PRESENTACIÓN DE DEMANDA / ESCRITO INCIAL**

DIRECCIÓN GENERAL DE SERVICIOS DE CÓMPUTO / DIRECCIÓN DE DESARROLLO E IMPLEMENTACION DE SISTEMAS

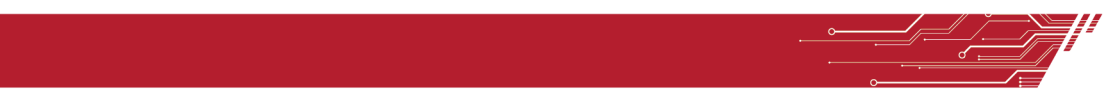

Ya realizados los pasos anteriores y corroborando que la información este correcta , deberá dar clic en:

*"Enviar Documento",* y le aparecerá la información de la solicitud realizada de la siguiente manera:

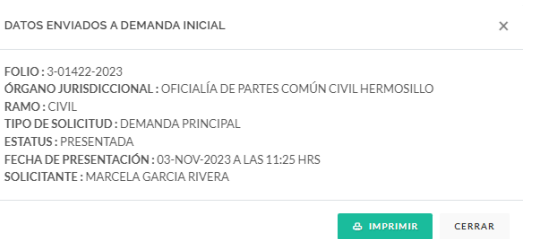

Si dá clic en el botón de IMPRIMIR, podrá imprimir la boleta de registro de la presentación de la demanda o escrito inicial.

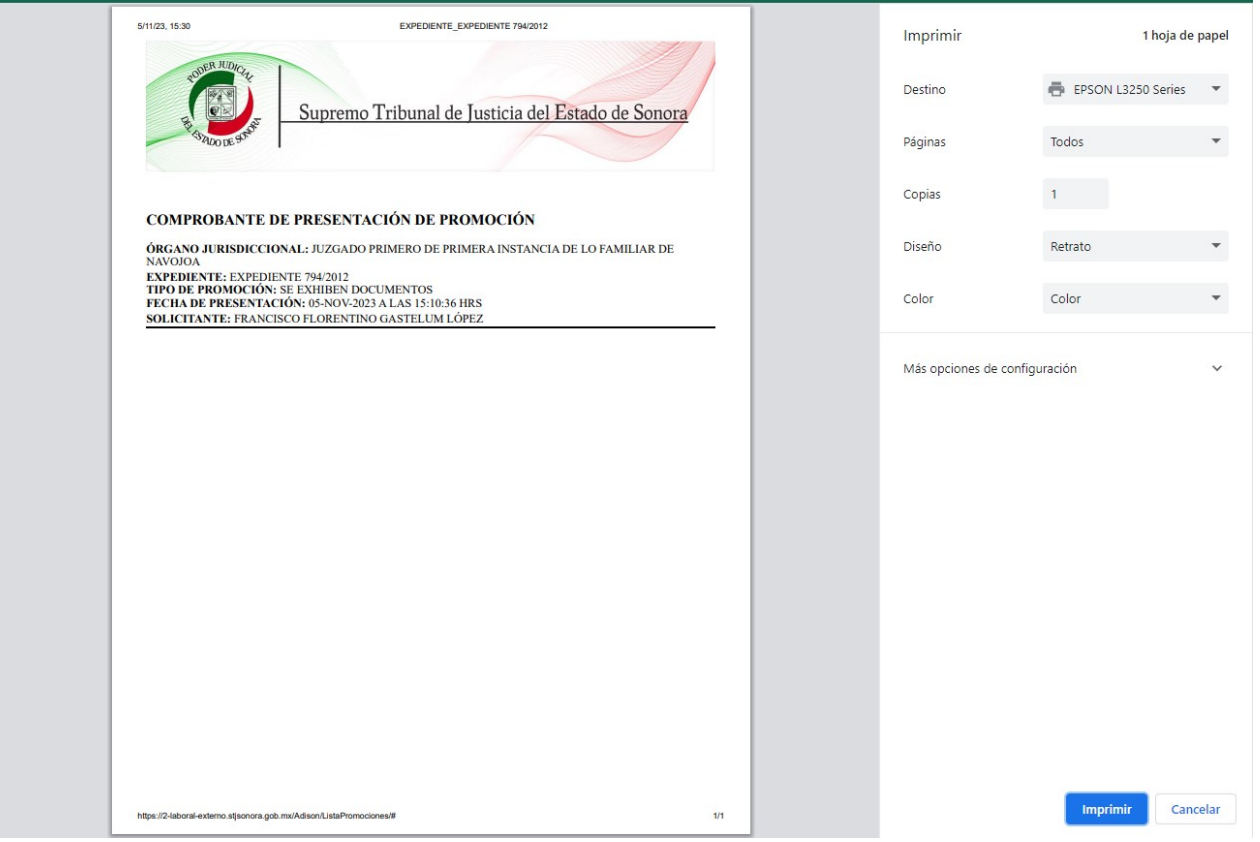

Para cualquier duda o comentario, ponemos a su disposición la línea de ayuda de soporte comunicándose al teléfono **6623-819197** o las extensiones 1101, 1110 y 1113 del área de la Dirección General de Servicios de Cómputo.

Estamos para servirle.